## **How to Sign Up for the English Department Proficiency Testing**

Updated 9 September 2023

## **Getting started**

In order to sign up for a test session, you must access Moodle, the university's online learning platform. There are nine slots available to take the test:

- five in Week 1
- four in Week 2
- one supplementary session in Week 4 (for emergencies).

**Please sign up for the slots in weeks 1 and 2**. The specific dates for the slots will appear on the platform (see also page 5 of this document). Use the instructions below to access Moodle.

If you have trouble connecting to Moodle, you can contact the Helpdesk (**021 692 22 11**).

- 1. Type **moodle.unil.ch** in the address bar of your browser (Chrome, Firefox, etc.). **Do not use Internet Explorer. It might crash.**
- 2. Choose **AAI | SWITCHedu-ID**.

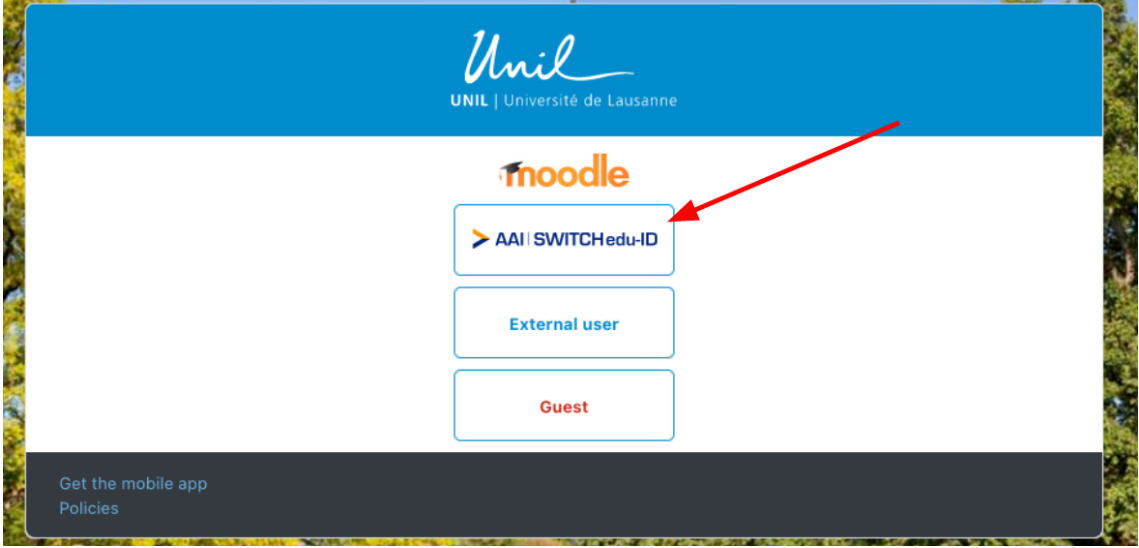

3. Write/choose **Université de Lausanne** (see red arrow) then **click** on the button on the right (see blue arrow).

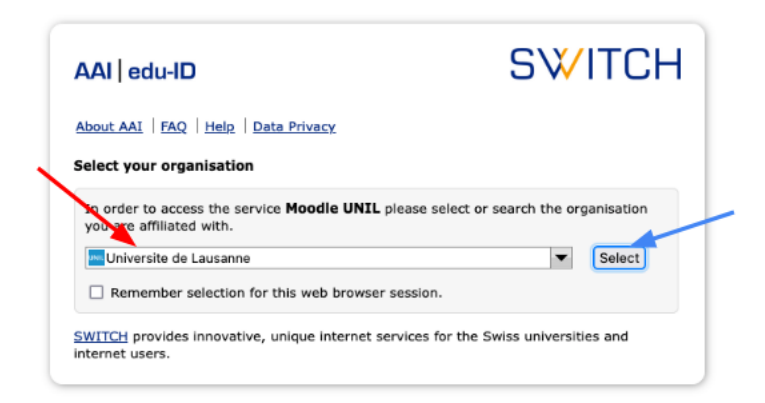

4. Type in your **Unil email address** in the box (red arrow) and **click** on **connexion/login** (blue arrow).

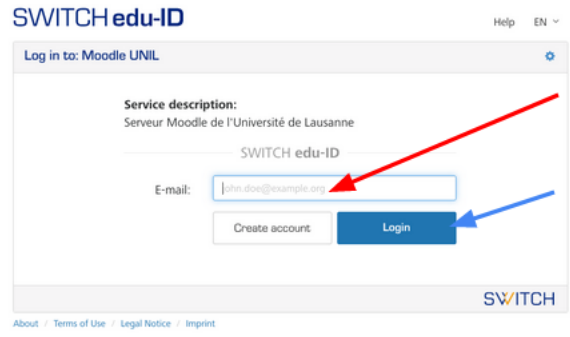

5. Type in your **password** (red arrow) and click on **connexion/login** (blue arrow)*.*

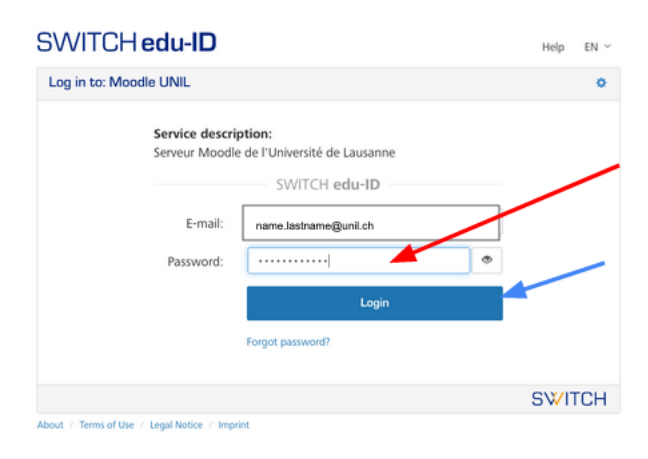

*If this is your first time logging on to Moodle, you will need to accept a user agreement before proceeding.*

6. You will then find yourself on your Moodle dashboard.

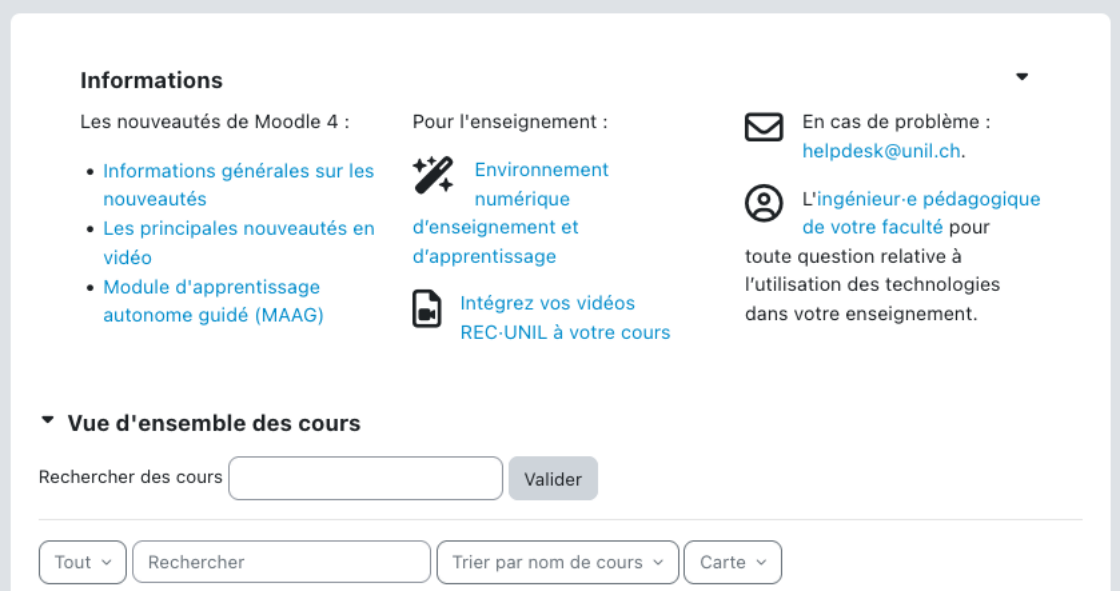

7. In *Rechercher des cours / Search courses* (red arrow), search for "**PEP: English Proficiency Testing 2023**" then click on **valider** (blue arrow).

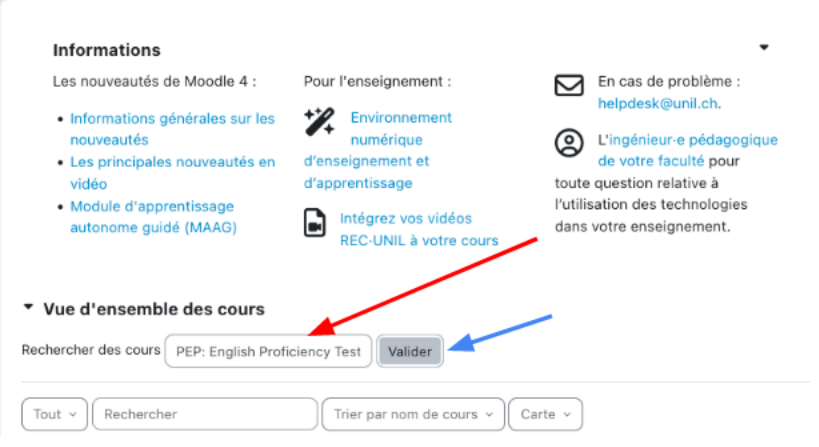

8. Click on *PEP: English Proficiency Testing 2023.*

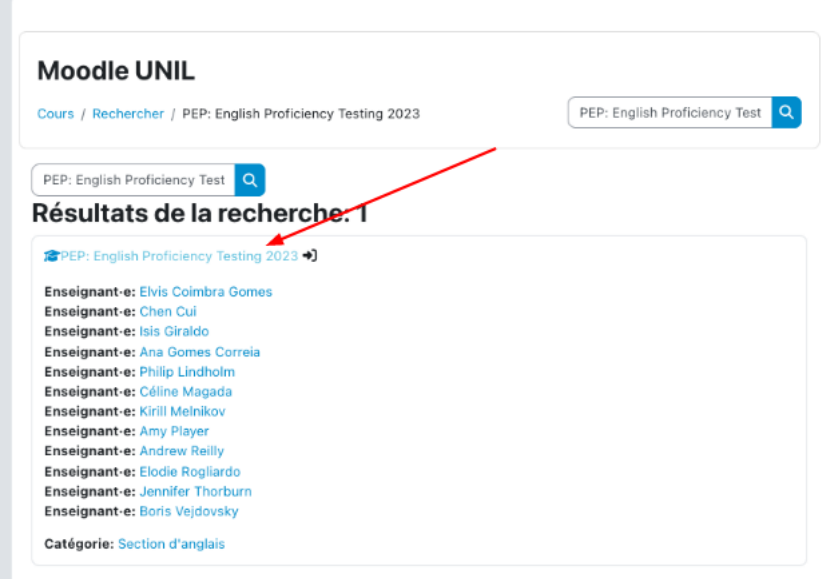

- 9. Click on *M'inscrire* to join the Moodle page*.*
- 10. On the *PEP: English Proficiency Testing 2023* page, click on *Sign up for the proficiency test* (see black arrow). There are 20 places available for each time slot.

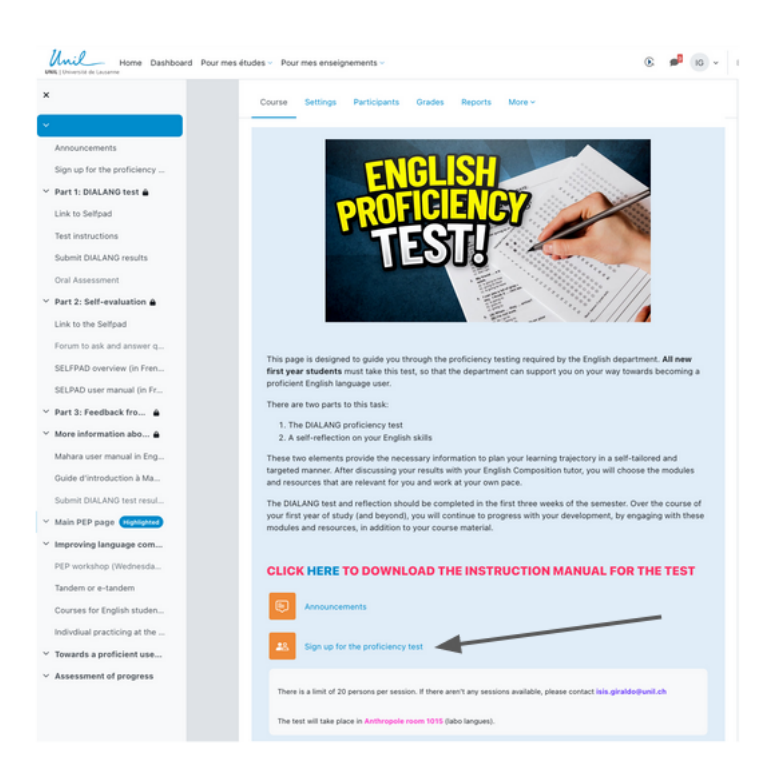

11. **Choose the time slot** that suits you best to take the test and **click on the blue button at the bottom** (see red arrow). You can only register for one slot. Please remember to avoid the supplementary session and prefer those taking place during weeks 1 and 2. **Write down the date and time of your slot on your agenda.** Please arrive 10 minutes in advance to the *labo langue* (**Anthropole room 1015)**, which is where the test takes place.

Sign up for the proficiency test  $\overline{12}$ PEP: English Proficiency Testing 2023 / Sign up for the proficiency test Sign up for the proficiency test There is a limit of 20 persons per session. If there aren't any sessions available, please contact isis.giraldo@unil.ch The test will take place in Anthropole room 1015 (labo langues). Members Choice Group Show descriptions Group members Show Group Members Capacity Session 1. Wed. Sept. 20 (11:00-13:00)  $0/20$  $\circ$ Session 2: Wed. Sept. 20 (16:30-18:30)  $0/20$  $\circ$  $\circ$ Session 3: Thu. Sept. 21 (13:30-15:30)  $0/20$  $\circ$ Session 4: Fri. Sept. 22 (10:00 - 12:00)  $0/20$ Session 5: Fri . Sept. 22 (14:30 - 16:30)  $0/20$  $\circ$ Session 6: Mon. Sept. 25 (10:00-12:00)  $0120$  $\mathcal{O}$ 

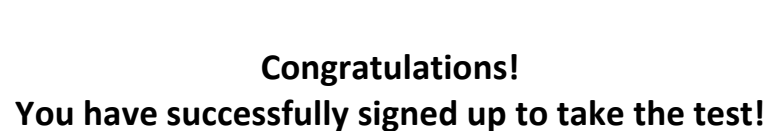

Save my choice

 $0/20$ 

 $0/20$ 

 $0/20$ 

 $\circ$ 

 $\circ$ 

 $\circ$ 

Session 7: Mon. Sept. 25 (14:00-16:00)

Session 9: Fri. Sept. 29 (10:00-12:00)

Supplementary Session: Wed. Oct. 11 (10:00-12:00)